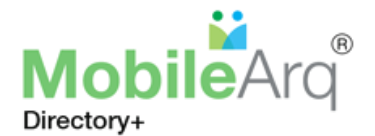

## **TMS MOBILE DIRECTORY 2017-2018 DIRECTORY REGISTRATION**

The 2017-18 TMS MobileArq school directory has been compiled. We encourage everyone to participate! Kindly note that the directory's main purpose is to provide a convenience for participating TMS families to communicate with one another. It is not meant for mass emailing or marketing. We ask that all users to be considerate of everyone's rights to privacy. Your understanding and cooperation are much appreciated!

To acess the mobile directory for:

- ➢ **New incoming familiesto the TMS.** Please complete a simple three-step Sign Up process.
	- o **Step 1**: Go to the link<https://mobilearq.com/schooldirectory>
	- o **Step 2**: Click the '[PARENT SIGN UP](https://mobilearq.com/schooldirectory/school_directory_parent_register.html)' button

Enter your email address (provided to the school) and Name on the Sign Up page.

For Code, enter '**tms**'. Provide consent to be in the directory.

o **Step 3**: Click the '**SIGN UP**' button.

Following successful sign up, you will receive an email from MobileArq. The email will confirm your sign up and provide an auto-login link to access the directory. Please create a new password before the temporary auto-login link **EXPIRES IN 24 HRS** after it is sent to you.

After accessing your account, you may update your Privacy settings under the "gear"  $\ddot{\Omega}$  icon

➢ **Returning TMS families.** Will have continued accessto the Directory.

If a younger sibling is attending TMS for the first time, with an older sibling already in TMS or with an older sibling who has just graduated, your login and password to the Directory will be the same as in the 2016-2017 school year. Please update your profile as necessary from your account, including the Privacy setting under the "gear" $\ddot{\mathbf{Q}}$  icon.

- $\circ$  To log into you directory account, go to: https://mobilearg.com/schooldirectory
- $\circ$  If you have forgotten your password, please use the 'Forgot Password' link in the directory login page

*If you need more help, please use the MobileArq tutorial videos at: <https://bit.ly/MobileArq-Tutorials>*

## **Helpful Hints:**

- 1. To ensure that your email server does not filter the emails from TMS HSA/MobileArq to your Spam folder, please add support@mobilearg.com an[d tmsmobiledirectory@gmail.com](mailto:tmsmobiledirectory@gmail.com) to the address book of your email server.
- 2. For a fast, one-touch access to the Directory from your mobile device, the MobileArq App may also be downloaded from:

iTunes Store: *<https://itunes.apple.com/us/app/mobilearq-school-directory/id868001109?mt=8>* Google Play: *<https://play.google.com/store/apps/details?id=hr.apps.n165182686&hl=en>*

## **THANK YOU! TMS HSA & MobileArq**